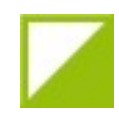

## **THE AMPLITE Memo délégué arbitre**

## **AND CONSERVANCE Quelque tâches à faire avant , pendant et après la course**

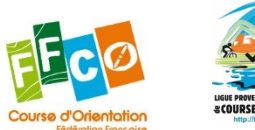

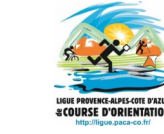

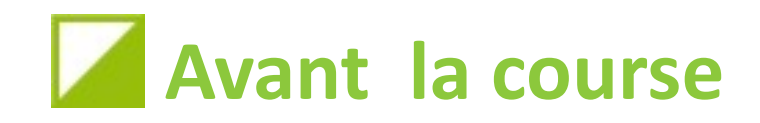

• Vérification de l'annonce de course hyperliens, coordonnées GPS , info non-licenciés

> Rappel des tarif de pass (part FFCO) pour 2024: pass compétition : 3,66  $\epsilon$ pass découverte compétition : 1,83 € pass Loisirs santé : 1,10 € plus de pass famille depuis 2022

> > a de de

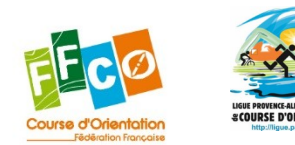

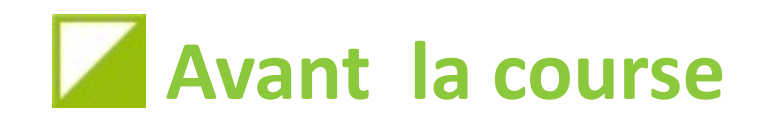

• Suivi des inscriptions en ligne

 vérifier que les licenciés découverte compétitions (numéro de licence commençant par 8) ne sont pas inscrits sur un circuit de niveau supérieur à Jaune

Dans le cas des championnat de Ligue, vérifier que les surclassé ou sous classés sont bien inscrits sur des circuits Hors Championnat

 $\frac{1}{2}$ 

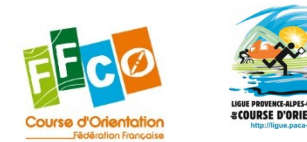

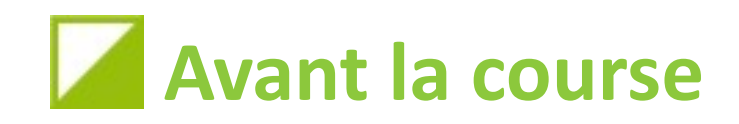

• Non-licenciés : attribution du bon type de pass

pour des raisons technique il n'est pas possible actuellement de paramétrer les courses sur co-paca avec plusieurs type de pass. le pass défini pour les non licenciés est un pass compétition

• vérifier avec la GEC que les non licenciés sont inscrits avec le bon type de pass (titre de participation) :

pass compétition (Pass\_C) pour les circuits Violet et Orange pass découverte compétition (Pass\_DC) pour les circuits Jaune et pass Loisirs santé ( Pass\_LS) pour les non chronométrés

of the state

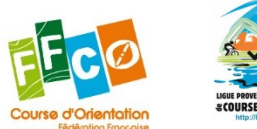

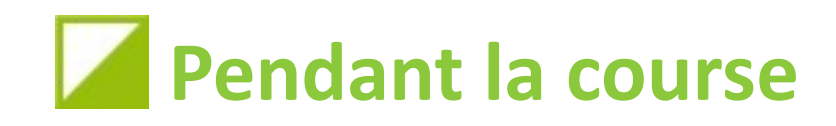

• Échanger avec la GEC sur les cas de coureurs PM

Examiner avec la GEC , pendant la course ou au moins une fois à la fin , avant de partir, tous les cas des coureurs classés PM (pour identifier une possible erreur d'attribution de circuit)

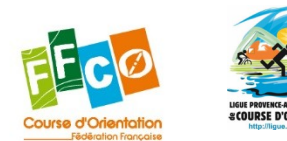

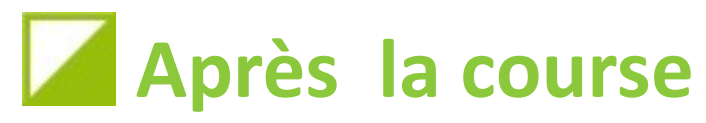

• Fichier de course Meos

Le fichier de course à récupérer c'est le fichier Meos complet. Il doit être transmit à la commission arbitre Ligue pour vérification

## • Mise en ligne sur le site du CN le fichier csv renvoyé par la Ligue doit être mis sur le site du CN le

plus rapidement possible (dans les 24h après la course)

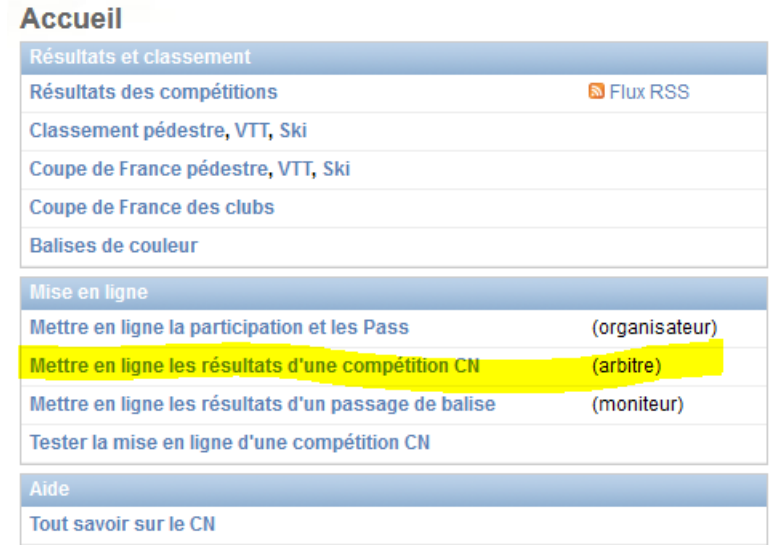

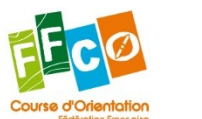

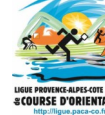

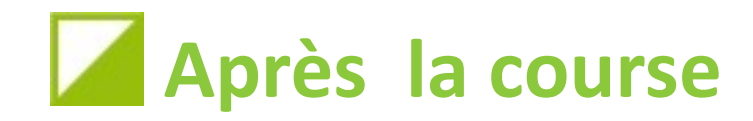

• Mise en ligne du fichier des participants C'est un fichier différent de celui du CN. il doit être mis en ligne **par l'organisateur** , après l'avoir éventuellement complété avec les inscrits Loisirs (hors GEC) dans la semaine suivant la manifestation

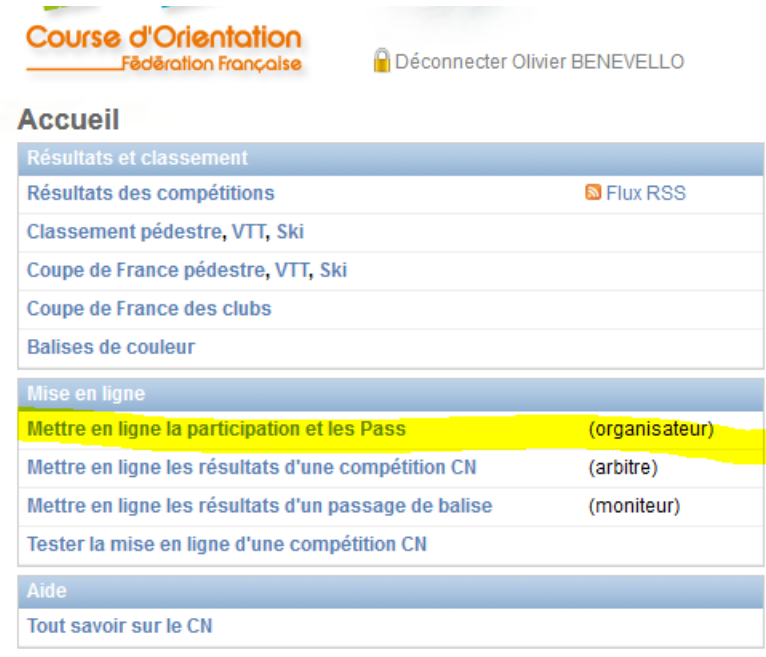

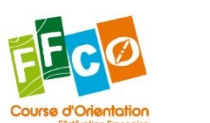

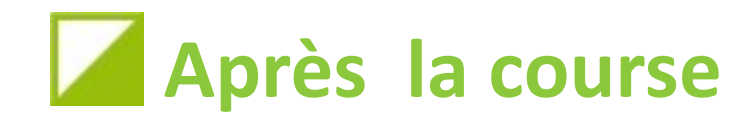

- Mise en ligne du fichier des participants
	- Il est conseillé d'utiliser directement le fichier csv du CN plutôt qu'un fichier excel . On ajoute simplement le nbr de participant total et on indique la présence de non-licenciés (si c'est le cas)

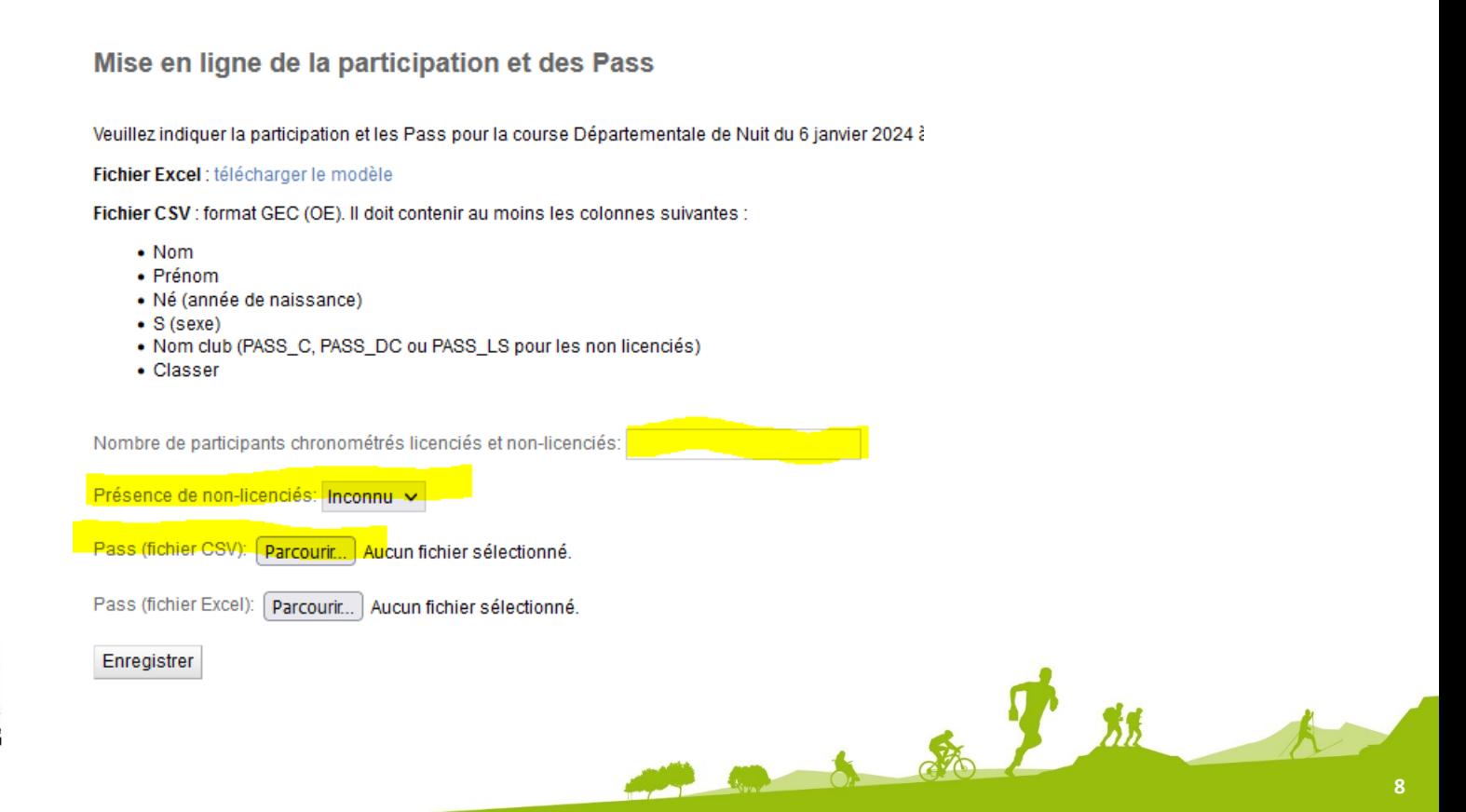